# **Wikiprint Book**

**Title: 2023**

**Subject: Igcmg\_doc - Doc/Intro/News**

**Version: 46**

**Date: 07/01/24 09:33:28**

## **Table of Content**

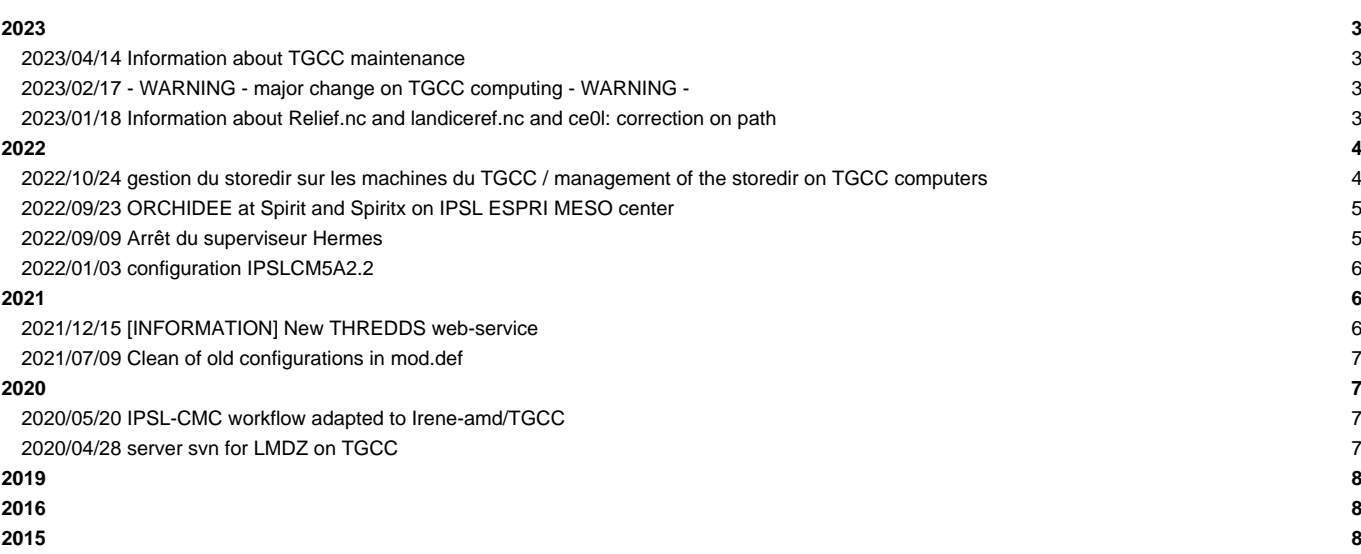

#### **Very Important News**

See also platform-users mailing list archive (for registred users only) here : ■<http://courriel.ipsl.jussieu.fr/mailman/listinfo/platform-users> or directly here : ■<http://courriel.ipsl.jussieu.fr/mailman/private/platform-users/>

---

### **2023**

### **2023/04/14 Information about TGCC maintenance**

Hello,

following the maintenance on April 11 and 12 on the Irene machines of the TGCC, we have passed a series of control tests o These tests are now completed and we give you the "green light" to launch your simulations on the new TGCC environment.

Before you start, please take note of the following points:

- you will need to update your personal environments, the compiling and execution environments in the running workflow and https://forge.ipsl.jussieu.fr/igcmg\_doc/wiki/Doc/ComputingCenters/TGCC/IreneRedHat8 a documentation listing all the modifi so that they can work on the new redhat8 environment.

- we randomly encounter crashes on some simulations launched on the Irene SKL machine. In this case, the model does not ad must be restarted "by hand". Investigations are underway to solve this problem.

Please use the platform-users list to ask your questions or to report any problem.

Good luck with this update !

Arnaud, for Platform group ICMC

#### **2023/02/17 - WARNING - major change on TGCC computing - WARNING -**

Bonjour, (french below)

During the maintenance of April 11 and 12, 2023 all the Irene machines of the TGCC (skylake, rome, xlarge,...) will change OS (it will go from redhat7 to redhat8). The computing environment currently used by modipsl will no longer be available on the new OS. This implies that the executables of the codes compiled with the current environment will no longer be usable and that the results of the simulations will not be strictly identical to what we currently obtain. The Platform group is currently working on porting the codes and validating them on this new environment in order to be ready for the switchover on April 13.

In the meantime, we strongly encourage you to think about the timing of your future simulations in relation to this date, and to contact the technical manager of the configuration you are using if you have any questions.

-------------------------------------------------

Lors de la maintenance des 11 et 12 avril 2023 toutes les machines Irene du TGCC (skylake, rome, xlarge, ...) vont changer d'OS (cela passera de redhat7 à redhat8). L'environnement de calcul que nous utilisons actuellement via modipsl ne sera plus proposé dans ce nouveau système d'exploitation. Cela implique que les exécutables des codes compilés avec l'environnement actuel ne pourront plus être utilisés et que les résultats des simulations ne seront pas strictement identiques à ce que l'on obtient actuellement. Le groupe Plateforme travaille actuellement au portage des codes et à leur validation sur ce nouvel environnement afin d'être prêt pour la bascule le 13 avril.

En attendant nous vous encourageons fortement à penser le calendrier de vos futures simulations en fonction de cette date, et à vous rapprocher du responsable technique de la configuration que vous utilisez si vous avez des questions.

-------------------------------------------------------------------

**2023/01/18 Information about Relief.nc and landiceref.nc and ce0l: correction on path**

```
Dear all,
This is an information if you run the program ce0l (create_etat0_limit) from LMDZ, the program used to create start.nc/sta
1) Currently in the configurations v6.2_work, v6.3_work or v6.4_work, this program doesn't work. The experiences CREATE_ w
It'll be resolved as soon as possible. Use an older version for ce0l for the moment.
2) The input files Relief.nc and landiceref.nc stored in the shared repository, where only links to newer files. These lin
pointed to older versions. Instead you should put in lmdz.card (if you use libIGCM) the specific file you need. For exampl
       (\frac{\xi}{R_IN})/ATM/Relief_GMTED2010_15n015_00625deg_plus_GA.nc, Relief.nc), \
       (\frac{2}{R_1N}/ATM/landiceref_GA_HR.new.nc, landiceref.nc) \
To use the original files, necessary if you need to be coherent with the coupled model:
       (\frac{\xi}{R_IN}/ATM/INTUT_CE0L/Relief\_orig.nc, Relief.nc), \
       (${R_IN}/ATM/INPUT_CE0L/landiceref_orig.nc, landiceref.nc) \
If you use another run script, you should just remember to rename the files before starting ce0l.
```
### **2022**

### **2022/10/24 gestion du storedir sur les machines du TGCC / management of the storedir on TGCC computers**

(english below)

Bonjour,

Le TGCC a mis à jour les deux commandes ccc\_quota et ccc\_tree afin qu'elles puissent aider à surveiller l'usage que l'on fait du store et à respecter les critères définis par le TGCC.

Pour rappel le TGCC a un système de surveillance qui enclenche des alertes lorsque sur le storedir d'un compte il y a : plus de 500 fichiers ET { 80% des fichiers ont une taille inférieure à 500Mo OU la taille moyenne des fichiers est inférieure à 1Go }

La commande ccc\_quota vous permet de connaître, entre autre, vos pourcentages de fichiers dont la taille est inférieure à 500Mo (très petits fichiers), idem pour ceux dont la taille est inférieure à 1Go (petits fichiers), et vous donne la taille moyenne de vos fichiers.

La commande ccc\_tree vous indiquera répertoire par répertoire la proportion de très petits fichiers, petits fichiers, la taille moyenne des fichiers, mais également le nombre d'inodes qui ne sont pas des fichiers. Tout cela correspond à une note sur 20. Si la note est supérieure à 10/20 le répertoire apparaît en vert, sinon il apparaît en rouge. Idéalement vous devriez avoir un maximum de répertoires verts.

Pour rappel au delà des conditions de déclenchement d'alerte, il est fortement recommandé de ne stocker que des gros fichiers ur le storedir et de stocker les petits fichiers sur le workdir.

--------------------------------------------------------------------------------------

Anne

Hello, The TGCC has updated the two commands ccc\_quota and ccc\_tree so that they can help to monitor the use of the store and to respect the criteria defined by the TGCC. As a reminder the TGCC has a monitoring system that triggers alerts when on the storedir of an account there are: more than 500 files AND { 80% of the files are smaller than 500MB OR the average file size is smaller than 1GB } The ccc\_quota command allows you to know, among other things, the percentage of files whose size is less than 500MB (very small files), as well as those whose size is less than 1GB (small files), and gives you the average size of your files. The ccc\_tree command will tell you directory by directory the proportion of very small files, small files, the average size of the files, but also the number of inodes that are not files. All this corresponds to a score out of 20. If the score is higher than 10/20 the directory appears in green, otherwise it appears in red. Ideally you should have a maximum of green directories. As a reminder, beyond the conditions for triggering an alert, it is strongly recommended to store only large files on the storedir and to store small files on the workdir.

Anne

#### **2022/09/23 ORCHIDEE at Spirit and Spiritx on IPSL ESPRI MESO center**

### Dear all,

ORCHIDEE offline configurations using modipsl and libIGCM are now updated to compile and run at the new Spirit and Spiritx

Note that:

- The file system is the same between ciclad and spirit and between climserv and spritx. But you cannot run an executable
- Following configurations have been update : ORCHIDEE trunk, ORCHIDEE\_4\_1, ORCHIDEE\_3 and ORCHIDEE\_2\_2
- For these configurations, there is no need to install or load specific modules before compilation. All is included and a
- If you use another version or personal version, you need to update the file ORCHIDEE\_OL/compile\_orchidee\_ol.sh and add O
- Using libIGCM at Spirit(x), creating, launching job and post-processing TS and SE have been done. Pack tools and monitor
- Compilation with old method using Makefiles based on AA\_make has not been adapted to spirit/spiritx
- Launching is done using slurm at spirit and spiritx. For you that work on Jean-Zay/IDIRS, this is the same system. Launc - If problems, use orchidee-help@listes.ipsl.fr
- LMDZOR configurations to come hopefully soon (let me know if you're waiting for it)

Kind regards, Josefine

### **2022/09/09 Arrêt du superviseur Hermes**

Bonjour,

Nous vous informons que le service de supervision Hermes sera arrêté définitivement d'ici quelques jours. Pour rappel, le superviseur Hermes avait été mis en service en 2016 afin de pouvoir suivre les simulations utilisant la chaîne de calcul et de post-traitement de l'IPSL sur les

différents centres de calcul. Il a été très utilisé durant la phase de production de l'exercice CMIP6 et n'est plus fonctionnel depuis début 2021. Le groupe PlateForme -------------------------------------------------------------------- Hello, We would like to inform you that the Hermes supervisor service will be permanently stopped within a few days. As a reminder, the Hermes supervisor had been put in service in 2016 in order to be able to follow the simulations using the IPSL computation and post-processing chain on the different computing centers. It was used extensively during the production phase of the CMIP6 exercise and is no longer functional since early 2021. The PlateForme group

### **2022/01/03 configuration IPSLCM5A2.2**

Bonjour, (English below) The IPSLCM5A2.2 configuration is now available when downloading and installing the IPSLCM model with modipsl (./model) The changes and bug fixes are mostly directed at pelo simulations. For people that use this configuration in Prindustrial or actual simulation the change from IPSLCM5A2.1 to IPSLCM5A2.2 sho It is now possible to use MOSAIX interpolation weights instead of MOSAIC. If using MOSAIX you should set cpl\_old\_calving = n in run.def. For paleo simulations: - there are now paleo experiments available for IPSLCM and LMDZOR when copying config.card to create your experiment direc - there are also namelist file in PARAM named filesomething\_paleo that are to be used for paleo simulations (driver files A bug in orchidee that forced to introduce an ice point at the south pole has been corrected. The IPSLCM5A documentation will be updated to account for these modifications If you have any pronlem when trying to use IPSLCM5A2.2 please let me know so that I can correct what is wrong if needed. Best ! Sébastien Nguyen (Engineer in charge of IPSLCM5A configuration within IPSL)

### **2021**

### **2021/12/15 [INFORMATION] New THREDDS web-service**

We deployed a new THREDDS server into production: https://thredds-su.ipsl.fr/ It replace https://vesg.ipsl.upmc.fr/ to pro IDRIS and CICLAD. This implies new URLs to access data on your THREDDS spaces. For the next 3 months, we won't modify the configuration of vesg.ipsl.upmc.fr to avoid any disruption of service.

We strongly recommend that you do NOT wait to adapt your scripts and tools.

### **2021/07/09 Clean of old configurations in mod.def**

```
We cleaned all old configurations in file mod.def that were not supported anymore.
Removed configurations are :
- IPSLCM6.0.0 => IPSLCM6.0.15
- IPSLCM6.1.0 => IPSLCM6.1.9
- IPSLCM5A and IPSLCM5B
- LMDZOR v6.1.2 => LMDZOR v6.1.9
- LMDZ5A2.1_ISO
- LMDZORINCAREPR_v6
- ORCHIDEE_trunk_TP
If you want to checkout a mod.def with all informations on old versions, you can use the 3 following command lines:
svn co -r 5879 http://forge.ipsl.jussieu.fr/igcmg/svn/modipsl/trunk/util/ --depth empty
cd util
svn up mod.def
or you can extract all modipsl architecture with the version of mod.def containing old revisions:
svn co -r 5879 http://forge.ipsl.jussieu.fr/igcmg/svn/modipsl/trunk modipsl
```
### **2020**

### **2020/05/20 IPSL-CMC workflow adapted to Irene-amd/TGCC**

The IPSL-CMC running environment for calculation and post-treatment has now been adapted for use at Irene-amd the new supe

The main information related to the use of Irene-amd can be found in the documentation https://forge.ipsl.jussieu.fr/igcmg

A technical control quality have been performed on the IPSLCM6.1.11-LR and IPSLCM6.2\_work configurations. A scientific val We encourage you strongly to also validate personally the configuration you use.

The way to use this new supercomputer is very close to Irene-skl machine concerning filesystems, use of modules, compilers

Note for CMIP6 simulations to be run on this machine : you have to modify the config.card as indicated here : https://forg

If you have any questions, don't hesitate to send them to the list "platform-users@listes.ipsl.fr" so that more people can

#### **2020/04/28 server svn for LMDZ on TGCC**

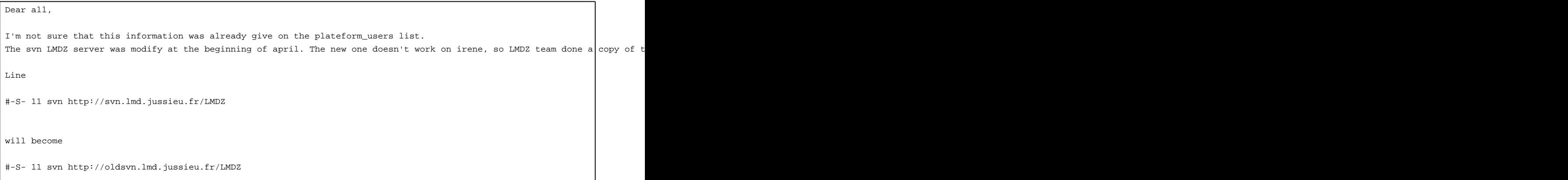

Have a good day Anne

## **2019**

you can read archive [here](http://forge.ipsl.fr/igcmg_doc/wiki/Doc/Intro/News/2019)

# **[2016](http://forge.ipsl.fr/igcmg_doc/wiki/Doc/Intro/News/2016)**

you can read archive [here](http://forge.ipsl.fr/igcmg_doc/wiki/Doc/Intro/News/2016)

## **[2015](http://forge.ipsl.fr/igcmg_doc/wiki/Doc/Intro/News/2015)**

you can read archive [here](http://forge.ipsl.fr/igcmg_doc/wiki/Doc/Intro/News/2015)